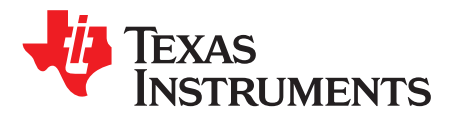

# *MMWAVEPOEEVM Power Over Ethernet Solution*

The MMWAVEPOEEVM integrates TI's Power over Ethernet (PoE) converter solution and the highperformance SimpleLink™ MSP432E4 Ethernet microcontroller (MCU) with Ethernet to enable customers develop applications for mmWave radar applications. The design increases the value of the end application with its ability to derive power over existing network cabling combined with intelligence to gather, process, and exchange data between the cloud and mmWave EVMs.

MMWAVEPOEEVM allows customers to leverage their existing network to not only communicate and control mmWave radar devices securely with the PoE solution but also to deliver power, which reduces the system cost and adds value to their products.

The MMWAVEPOEEVM with the BoosterPack™ plug-in module headers interfaces seamlessly with the mmWave family of products, which includes IWR1443BOOST, IWR1642BOOST and MMWAVEICBOOST.

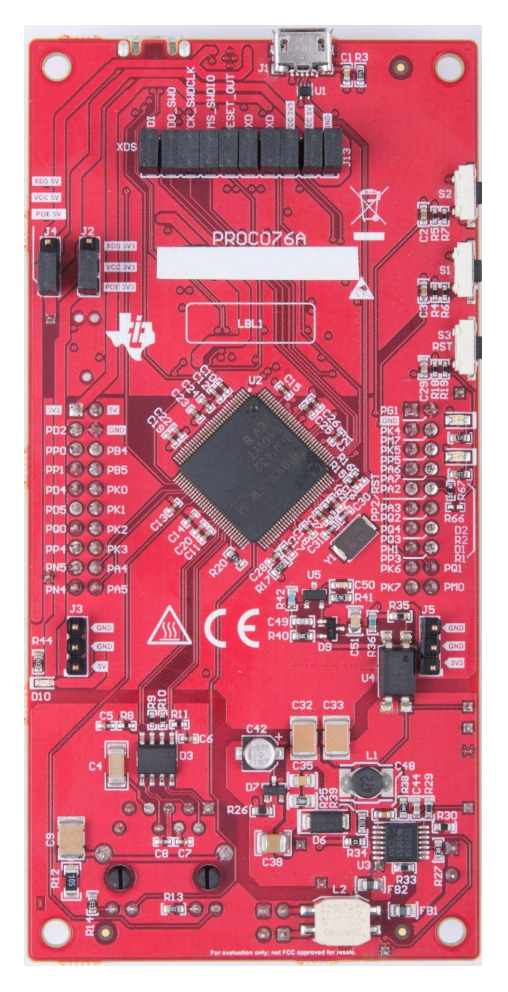

#### **Contents**

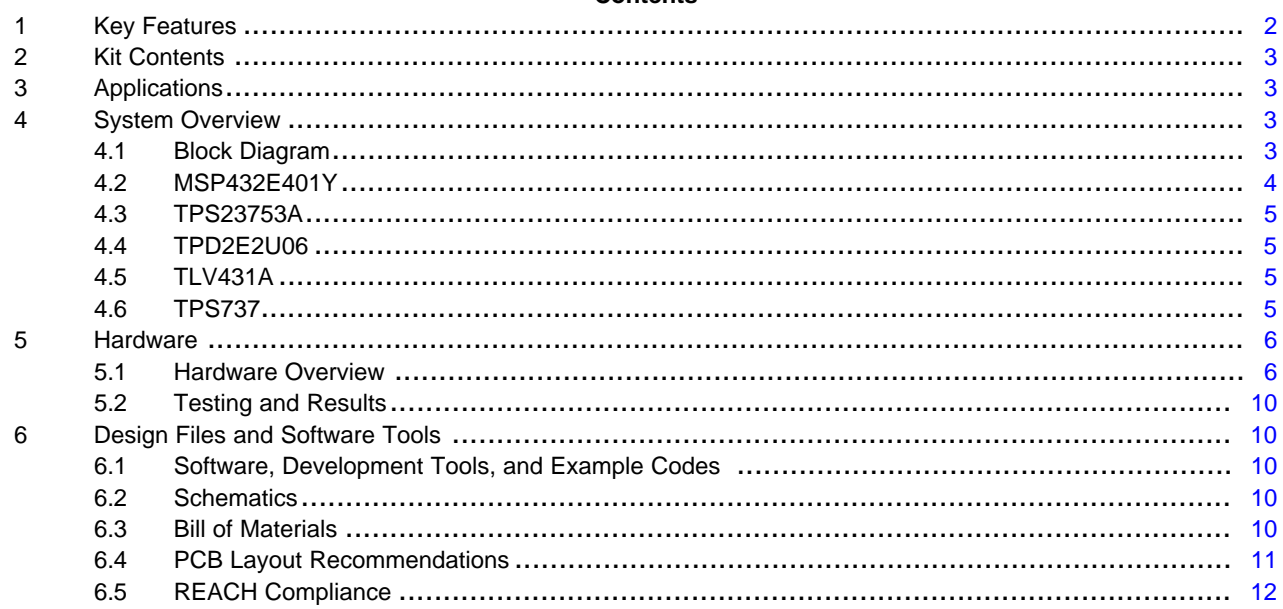

#### **List of Figures**

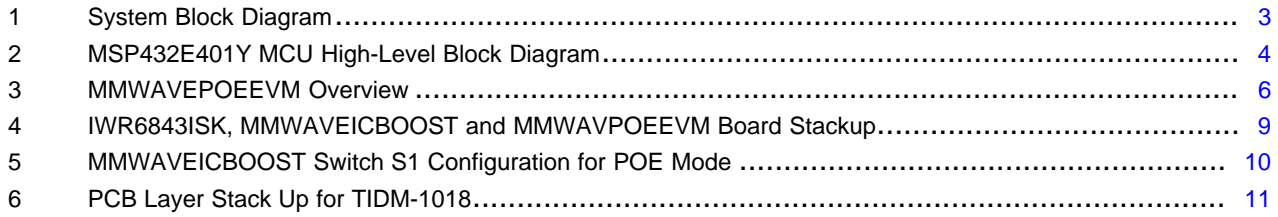

#### **List of Tables**

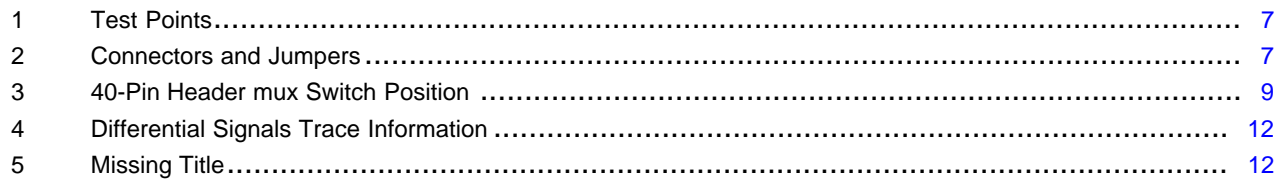

## **Trademarks**

SimpleLink, BoosterPack are trademarks of Texas Instruments. All other trademarks are the property of their respective owners.

## <span id="page-1-0"></span>**1 Key Features**

- Small Form Factor Board Measuring 4.55" x 2.15" With MSP432E401Y MCU Featuring Integrated Ethernet PHY and MAC
- Integrated RJ45, Transformer, and Diode Bridge for PoE Power Stage for Cost-Effective BOM
- 7-W Isolated Output From Fly-Back Converter With Provision for Both 5-V and 3.3-V Output Power Rails
- Optional Power Header to Supply External DC Power From UPS in Case of Network Power Failure
- BoosterPack™ plug-in module headers to Prototype End Applications With Wide mmWave radar EVMs and kits.
- Uart and Ethernet data bridge for mmWave applications

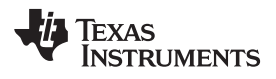

## <span id="page-2-0"></span>**2 Kit Contents**

- MMWAVEPOEEVM
- Micro USB cable
- Quick start guide

# <span id="page-2-1"></span>**3 Applications**

- People Counting
- Home Automation
- Factory Automation
- Robotics
- Gesture control

# <span id="page-2-2"></span>**4 System Overview**

## <span id="page-2-3"></span>*4.1 Block Diagram*

[Figure](#page-2-4) 1 shows the PoE for connected IoT block diagram.

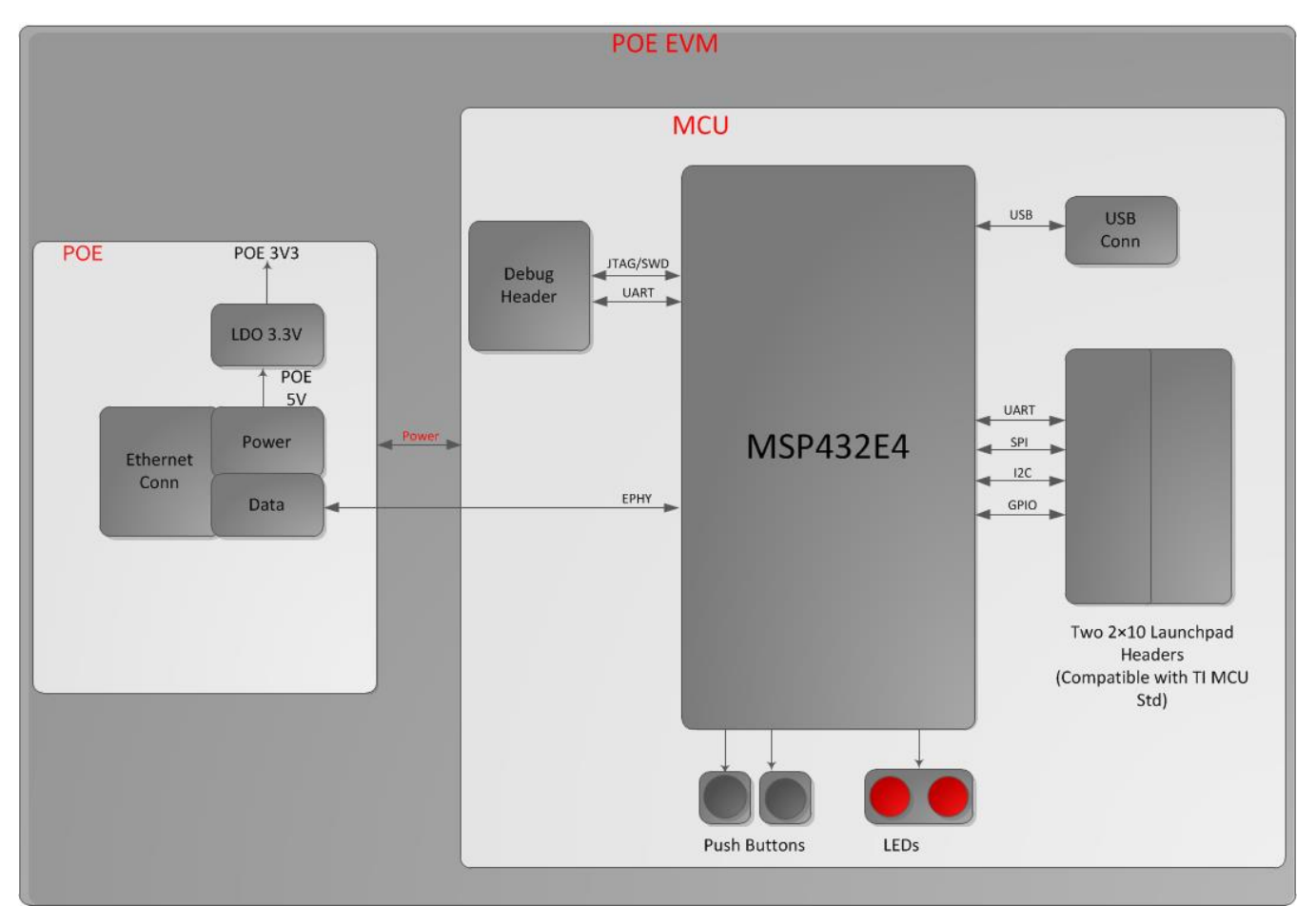

<span id="page-2-4"></span>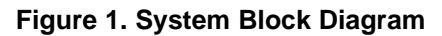

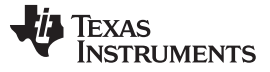

#### <span id="page-3-0"></span>*4.2 MSP432E401Y*

The MSP432E401Y is a 120-MHz, high-performance MCU with 1 MB on-chip flash and 256 KB on-chip SRAM. The MSP432E401Y MCU also features an integrated Ethernet MAC + PHY for connected applications and cryptographic modules of AES, DES, and SHA for encryption, decryption, and authentication. The device has high-bandwidth interfaces such as memory controller and a high-speed, USB2.0 digital interface. With integration of a number of low- to mid-speed serial, up to 4-MSPS, 12-bit analog-to-digital converter (ADC), and motion control peripherals, the device makes a unique design for a variety of intelligent, industrial gateway applications ranging from building automation zone controller and smart grid data concentrators to factory automation and control gateways.

[Figure](#page-3-1) 2 shows the high-level block diagram of the MSP432E401Y MCU.

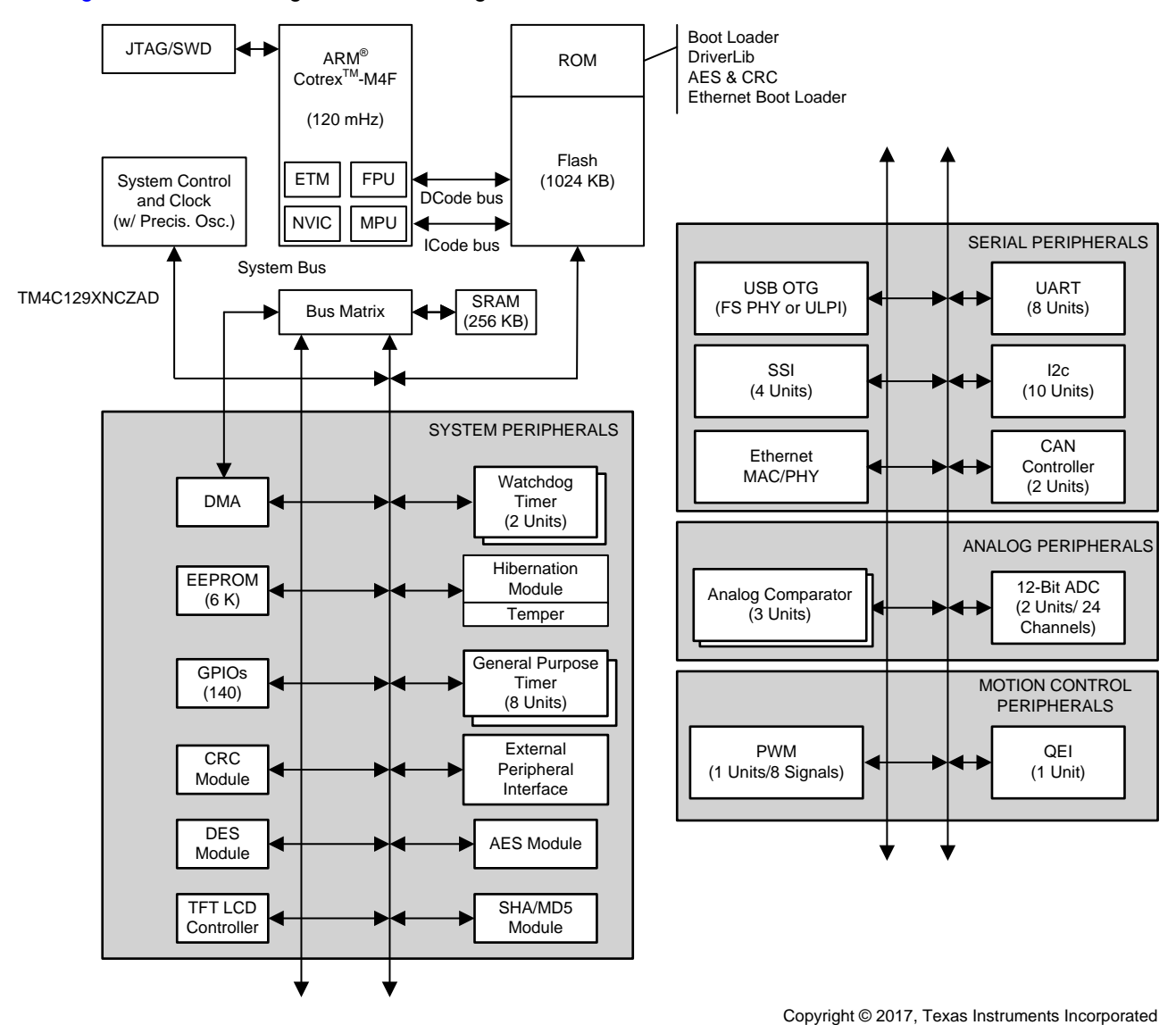

<span id="page-3-1"></span>**Figure 2. MSP432E401Y MCU High-Level Block Diagram**

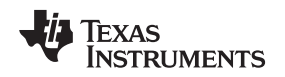

[www.ti.com](http://www.ti.com) *System Overview*

#### <span id="page-4-0"></span>*4.3 TPS23753A*

The TPS23753A is a combined PoE powered device (PD) interface and current-mode DC-DC controller optimized specifically for isolated converter designs. The PoE implementation supports the IEEE 802.3at standard as a 13-W, type 1 PD. The requirements for an IEEE 802.3at type 1 device are a superset of IEEE 802.3-2008 (originally IEEE 802.3af).

The TPS23753A supports a number of input-voltage ORing options including highest voltage, external adapter preference, and PoE preference.

The PoE interface features an external detection signature pin that can also be used to disable the internal hotswap MOSFET. This allows the PoE function to be turned off. Classification can be programmed to any of the defined types with a single resistor.

The DC-DC controller features a bootstrap start-up mechanism with an internal, switched current source. This provides the advantages of cycling overload fault protection without the constant power loss of a pullup resistor.

The programmable oscillator may be synchronized to a higher-frequency external timing reference. The TPS23753A features improvements for uninterrupted device operation through an ESD event.

# <span id="page-4-1"></span>*4.4 TPD2E2U06*

The TPD2E2U06 is a dual-channel low capacitance TVS diode ESD protection device. The device offers ±25-kV contact and ±30-kV air-gap ESD protection in accordance with the IEC 61000-4-2 standard. The 1.5-pF line capacitance of the TPD2E2U06 makes the device suitable for a wide range of applications. Typical application interfaces are USB 2.0, LVDS, and Inter-Integrated Circuit (I2C).

# <span id="page-4-2"></span>*4.5 TLV431A*

The TLV431 device is a low-voltage 3-terminal adjustable voltage reference with specified thermal stability over applicable industrial and commercial temperature ranges. Output voltage can be set to any value between  $V_{REF}$  (1.24 V) and 6 V with two external resistors. These devices operate from a lower voltage (1.24 V) than the widely used TL431 and TL1431 shunt-regulator references.

When used with an optocoupler, the TLV431 device is an ideal voltage reference in isolated feedback circuits for 3-V to 3.3-V switching-mode power supplies. These devices have a typical output impedance of 0.25  $\Omega$ . Active output circuitry provides a very sharp turn-on characteristic, making them excellent replacements for low-voltage Zener diodes in many applications, including on-board regulation and adjustable power supplies.

## <span id="page-4-3"></span>*4.6 TPS737*

The TPS737xx family of linear low-dropout (LDO) voltage regulators uses an NMOS pass element in a voltage-follower configuration. This topology is relatively insensitive to output capacitor value and ESR, allowing a wide variety of load configurations. Load transient response is excellent, even with a small 1-µF ceramic output capacitor. The NMOS topology also allows very low dropout.

The TPS737xx family uses an advanced BiCMOS process to yield high precision while delivering very low dropout voltages and low ground pin current. Current consumption, when not enabled, is less than 20 nA and ideal for portable applications. These devices are protected by thermal shutdown and foldback current limit.

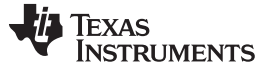

*Hardware* [www.ti.com](http://www.ti.com)

# <span id="page-5-0"></span>**5 Hardware**

# <span id="page-5-1"></span>*5.1 Hardware Overview*

This design is a plug-and-play system with minimal user intervention required for either supplying or managing any control IOs for power to the device.

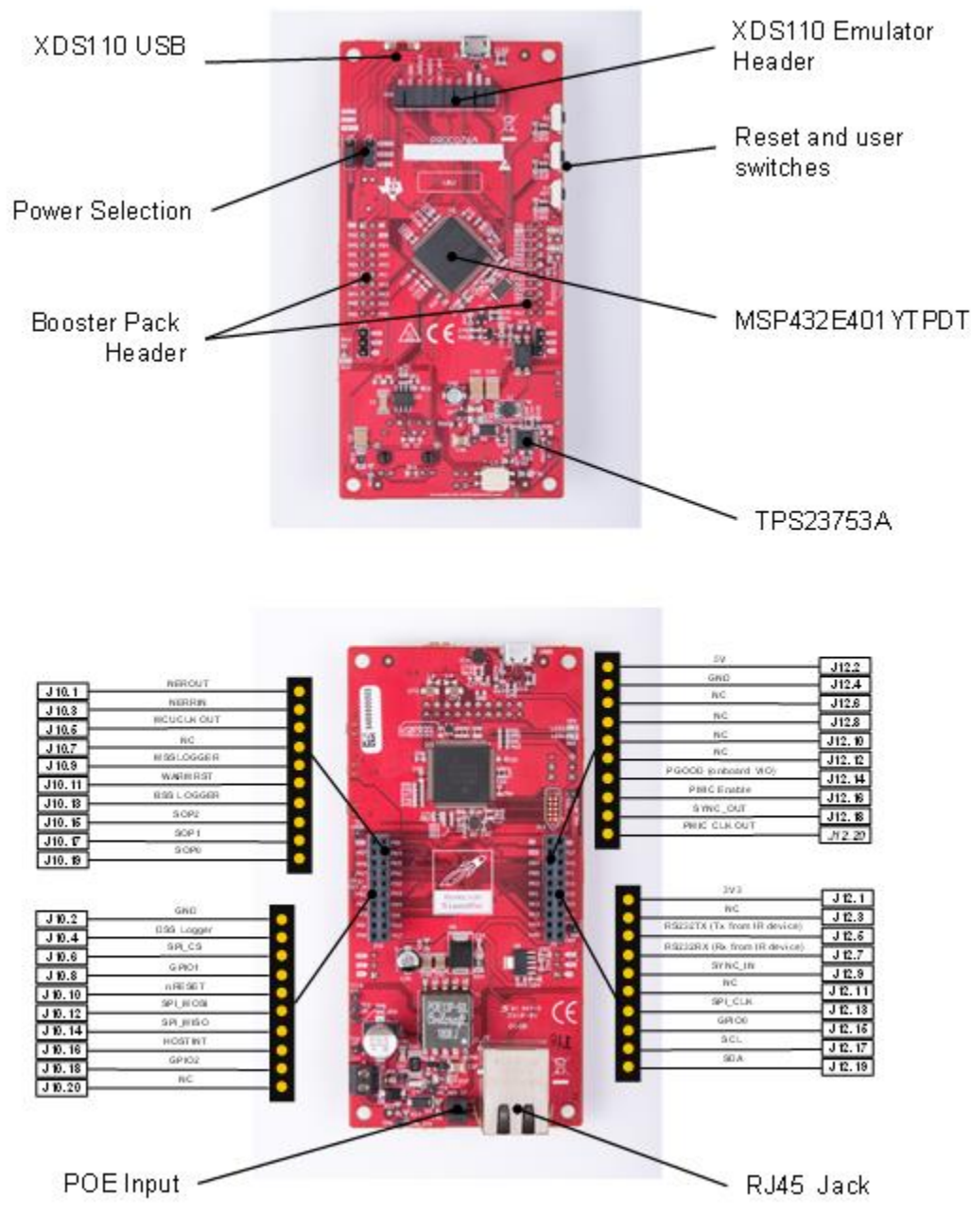

<span id="page-5-2"></span>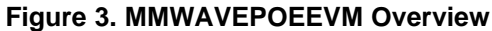

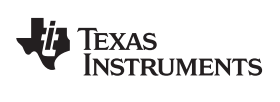

[www.ti.com](http://www.ti.com) *Hardware*

#### **5.1.1 Test Points, Connectors, Jumpers, Switches, and LEDs**

This section provides details about the connectors, test points, and the jumpers that are available on the design for debug, probe, and flexibility of evaluation.

[Table](#page-6-0) 1 lists the test points.

#### **Table 1. Test Points**

<span id="page-6-0"></span>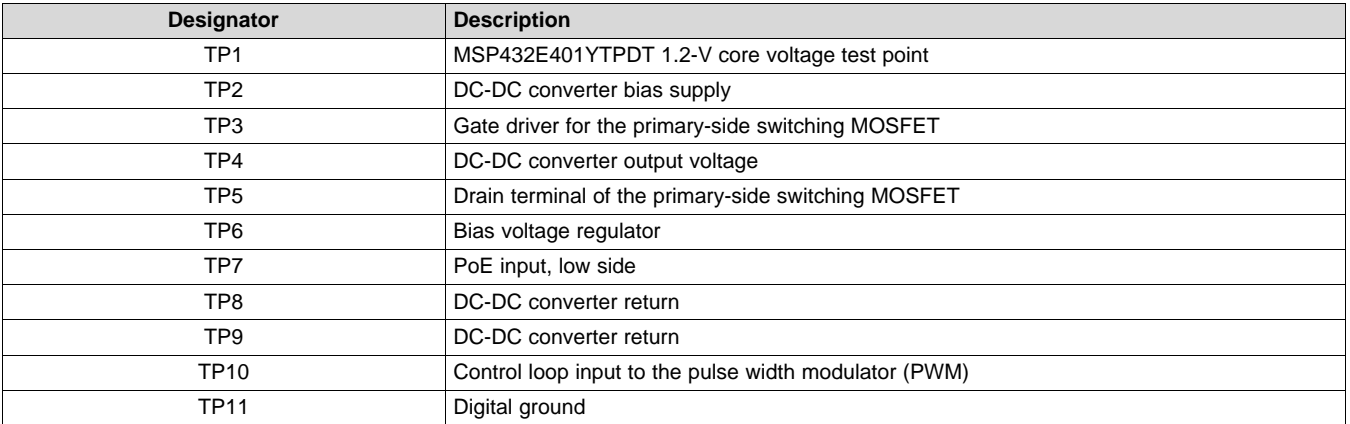

[Table](#page-6-1) 2 lists the connectors and jumpers.

#### **Table 2. Connectors and Jumpers**

<span id="page-6-1"></span>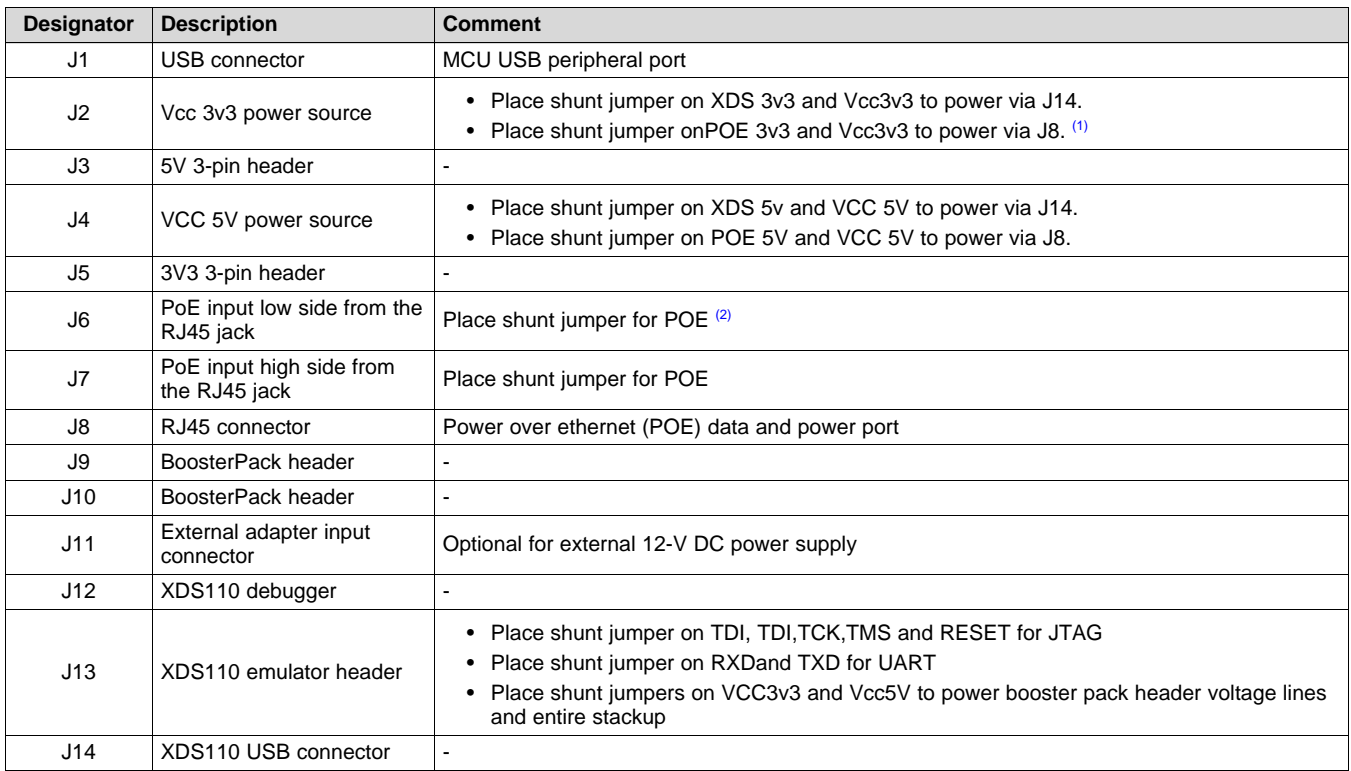

<span id="page-6-2"></span>(1) Ensure J2 and J4 are place to source power from J14 or J8 not both

<span id="page-6-3"></span>(2) Ensure shunt jumper is placed on J6 and J7 for POE power

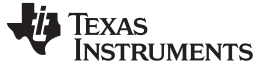

*Hardware* [www.ti.com](http://www.ti.com)

#### **5.1.2 Power-Up**

There are five potential sources of power in this design:

- The primary power is through the Ethernet RJ45 (J8). The user must ensure that the switch or hub used is PoE PSE equipment.
- The design can be powered by using the external adapter input connector (11) through a 12-V DC power supply.
- The design can be powered from a 5-V DC power supply by removing the jumper on J4, placing jumper on J2 (POE3v3 and VCC3v3) and applying 5-V input to Pin-2 of J4.

**NOTE:** GND from the external power supply must be connected to TP11.

- The design can be powered from a 3.3-V DC power supply by removing the header (J9) and applying 3.3-V input to Pin-1 of J9.
	- **NOTE:** GND from the external power supply must be connected to TP5. In this configuration, the 5 V is not available on the BoosterPack headers.
- Placing shunt jumper J2 and J4 on XDS5V and XDS3V3, respectively, to power through USB port J14

#### **5.1.3 Downloading the Binary**

To download an application to the MSP432E401Y MCU connect USB cable to J14 and ensure Universal Asynchronous Receiver/Transmitter (UART) jumpers on J13 are placed. Using unflash program the EXP432E401Y. For more information, see the [UniFlash](http://processors.wiki.ti.com/index.php/UniFlash_v4_Quick_Guide) v4 Quick Guide wiki.

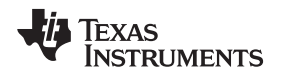

[www.ti.com](http://www.ti.com) *Hardware*

## **5.1.4 Connecting the MMWAVEICBOOST**

Mount the MMWAVEICBOOST on the MMWAVPOEEVM as shown in [Figure](#page-8-0) 4 and ensure that MMWAVEPOEEVM is configured to source power through the RJ45 connector (J8).

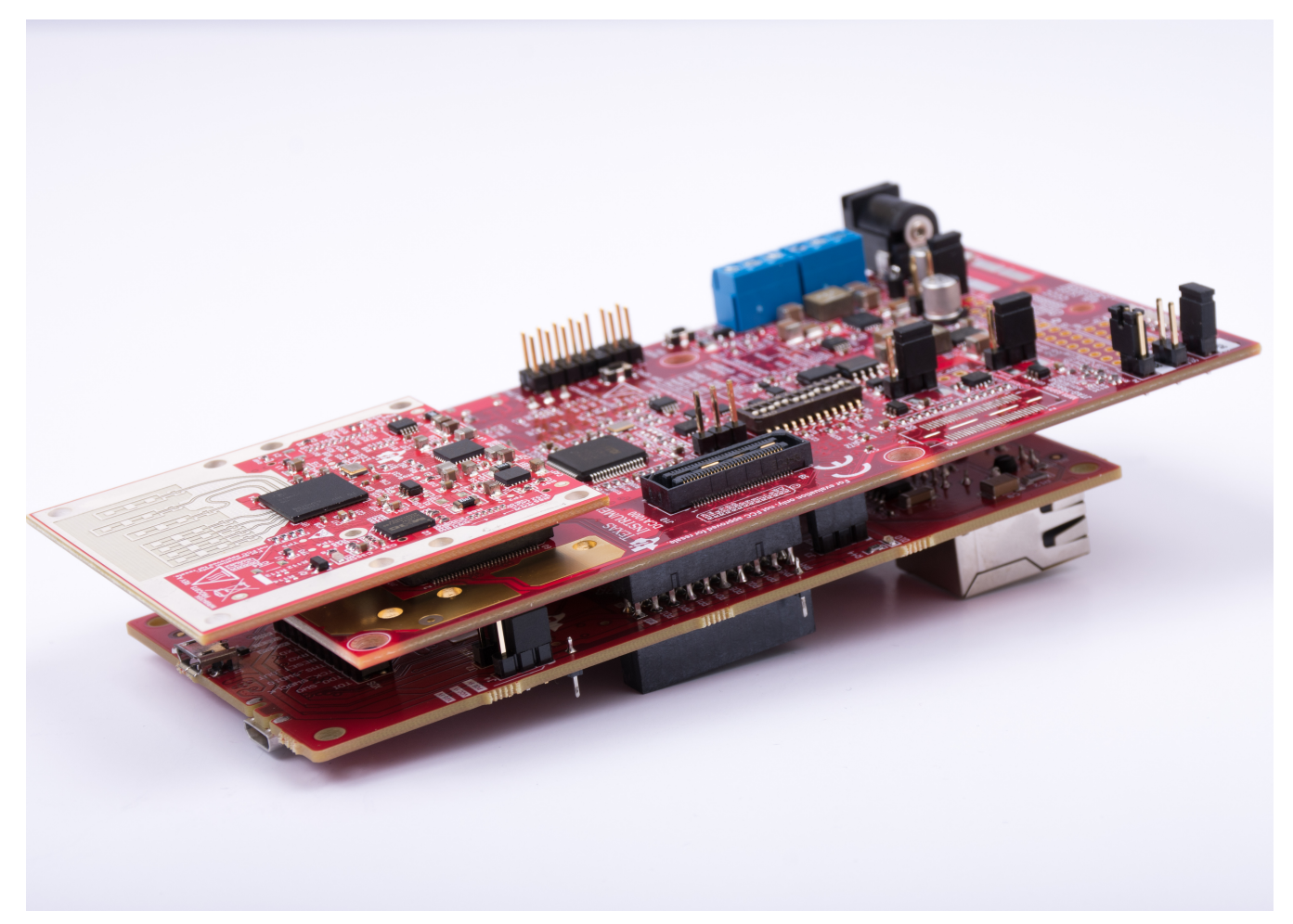

**Figure 4. IWR6843ISK, MMWAVEICBOOST and MMWAVPOEEVM Board Stackup**

<span id="page-8-0"></span>Ensure the mux switches are configured as shown in [Table](#page-8-1) 3.

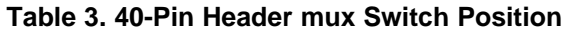

<span id="page-8-1"></span>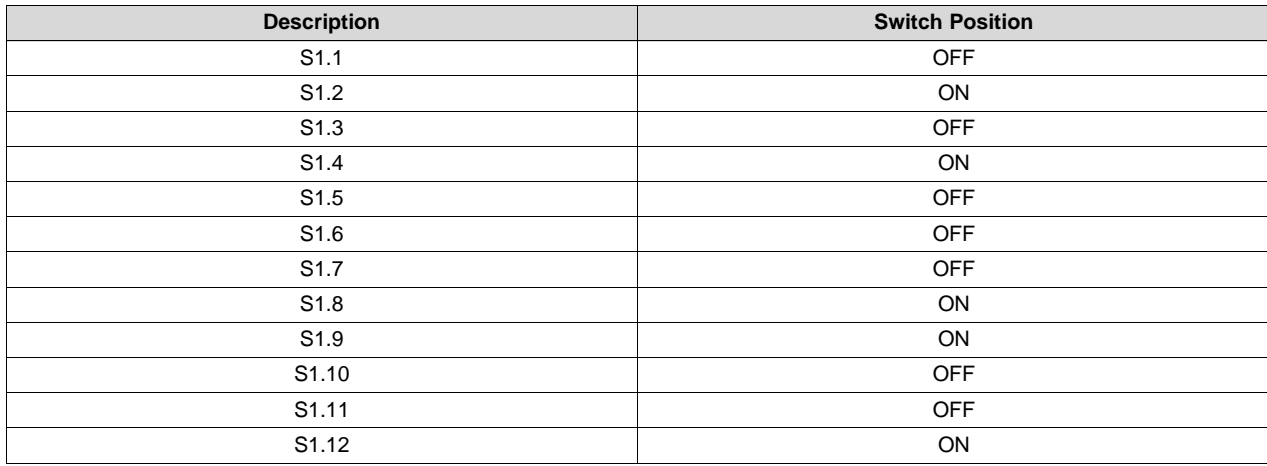

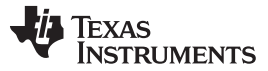

*Hardware* [www.ti.com](http://www.ti.com)

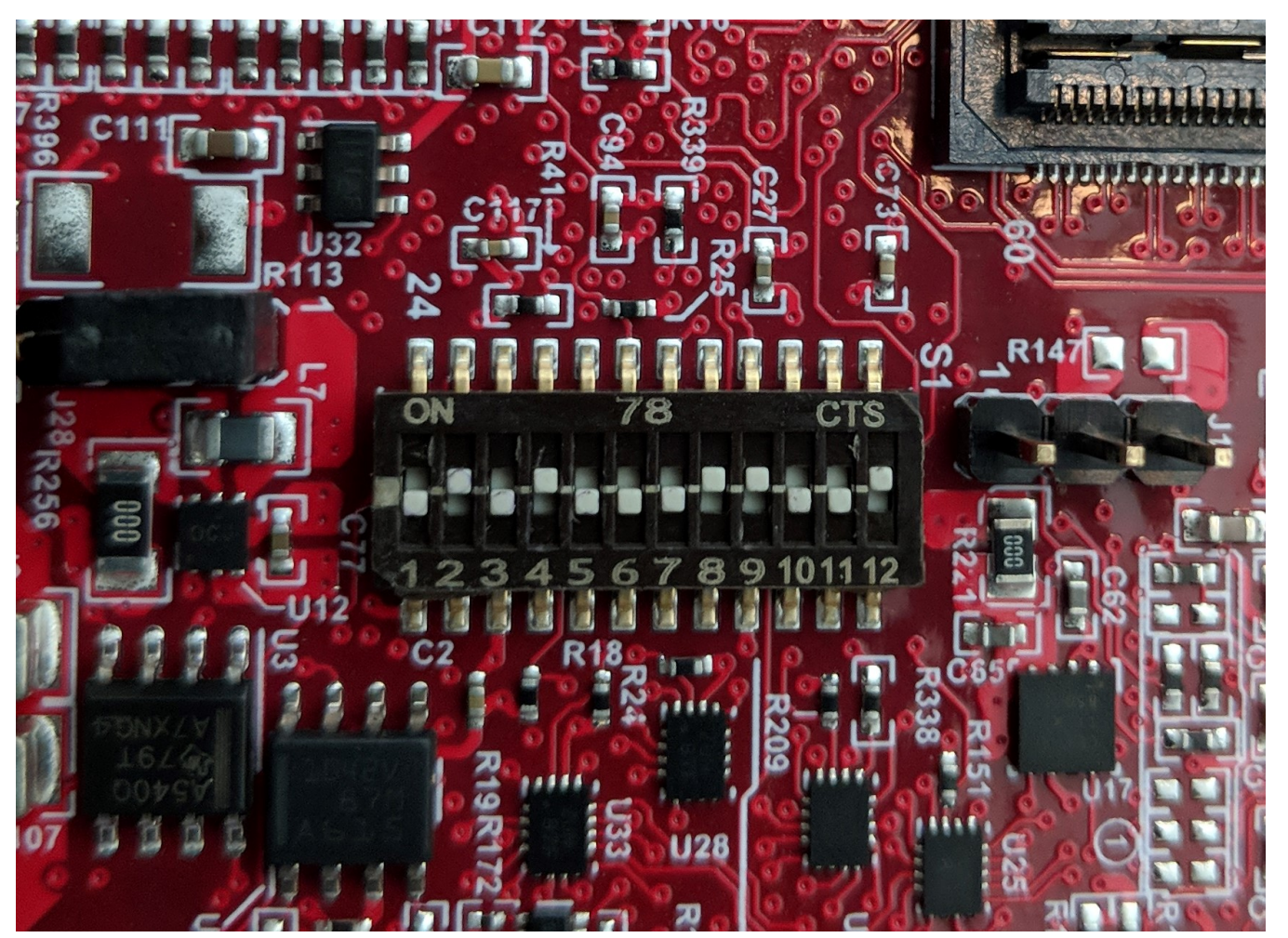

Ensure the shunt jumper is placed on the load switch header J28 and shown in [Figure](#page-9-5) 5.

**Figure 5. MMWAVEICBOOST Switch S1 Configuration for POE Mode**

Connect the power sourcing equipment (PSE) to J8 (RJ45 jack) to power your application.

# <span id="page-9-5"></span><span id="page-9-0"></span>*5.2 Testing and Results*

Test results of the power front end (PoE) can be found in the reference design page, [TIDM-1018](http://www.ti.com/tool/TIDM-1018).

# <span id="page-9-1"></span>**6 Design Files and Software Tools**

# <span id="page-9-6"></span><span id="page-9-2"></span>*6.1 Software, Development Tools, and Example Codes*

To enable quick development of an end application on the R4F core in the IWR1443, TI provides a software development kit (SDK) that includes demo codes, software drivers, an emulation package for debug, and so on. The SDK is available at [mmwave-sdk](http://www.ti.com/tool/mmwave-sdk).

# <span id="page-9-7"></span><span id="page-9-3"></span>*6.2 Schematics*

To download the schematics, see the design files at [SWRC364.](http://www.ti.com/lit/zip/swrc364)

## <span id="page-9-8"></span><span id="page-9-4"></span>*6.3 Bill of Materials*

To download the bill of materials (BOM), see the design files at [SWRR167](http://www.ti.com/lit/zip/swrr167).

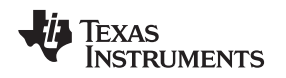

## <span id="page-10-0"></span>*6.4 PCB Layout Recommendations*

An important consideration when doing the layout is the trace width for the Ethernet and USB signals. The Ethernet and USB interfaces have critical differential impedance requirements. Both Ethernet signal pairs must be routed as a 100  $\Omega$  ± 10% differential pair on the top layer of the PCB with a ground plane as a reference. The USB signal pair must be routed as a 90  $\Omega \pm 10\%$  differential pair on the top layer of the PCB with a ground plane as a reference.

The optimal solution is if the PCB fab house adjusts the stack up and provides for controlled dielectric. The PCB tools must be used to set the spacing and width of the traces to get close to the target characteristic impedance. The PCB fab house can then adjust the trace space and width to the specific materials and process.

During the PCB layout, if the PCB fab house has a predefined layer stack up for low-cost process, the layer stack up information must be found and used in PCB tools to get the optimum trace width. The design files use a low cost variant with the following PCB stack up for four layer PCB's.

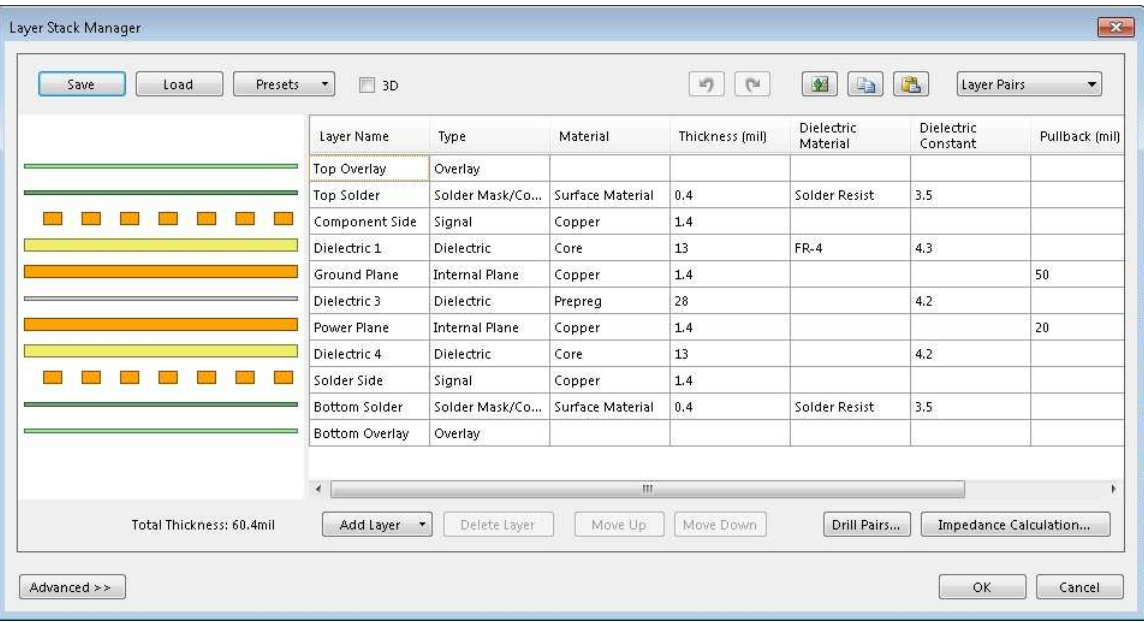

[Figure](#page-10-1) 6 shows the PCB layer stack up for TIDM-1018.

<span id="page-10-1"></span>**Figure 6. PCB Layer Stack Up for TIDM-1018**

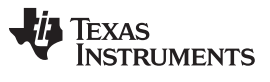

#### *Design Files and Software Tools* [www.ti.com](http://www.ti.com)

When the data shown in [Figure](#page-10-1) 6 is entered into the PCB tool, the trace width and space for Ethernet and USB signals are computed and listed in [Table](#page-11-1) 4. The most important parameter is the  $Z_{\text{DIFF}}$ , which must be within ±10% tolerance.

<span id="page-11-1"></span>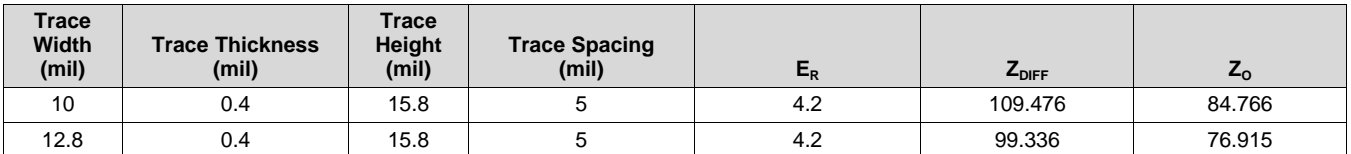

#### **Table 4. Differential Signals Trace Information**

## <span id="page-11-0"></span>*6.5 REACH Compliance*

In compliance with the Article 33 provision of the EU REACH regulation, this is to notify you that this EVM includes component(s) containing at least one Substance of Very High Concern (SVHC) above 0.1%. The uses from Texas Instruments do not exceed 1 ton per year. The SVHC's are:

#### **Table 5. Missing Title**

<span id="page-11-2"></span>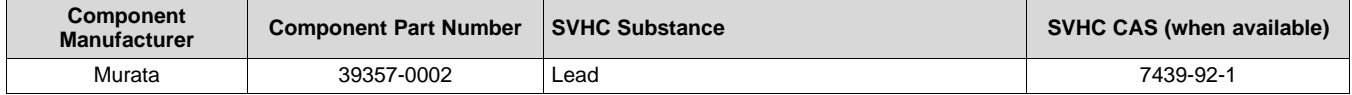

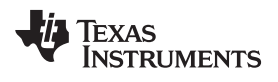

# **Revision History**

NOTE: Page numbers for previous revisions may differ from page numbers in the current version.

#### **Changes from Original (February 2019) to A Revision** .................................................................................................. **Page**

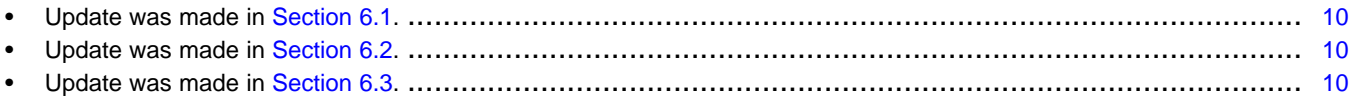

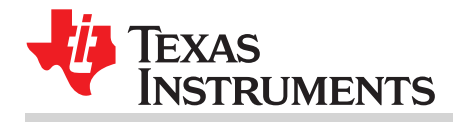

# **IMPORTANT NOTICE AND DISCLAIMER**

TI PROVIDES TECHNICAL AND RELIABILITY DATA (INCLUDING DATA SHEETS), DESIGN RESOURCES (INCLUDING REFERENCE DESIGNS), APPLICATION OR OTHER DESIGN ADVICE, WEB TOOLS, SAFETY INFORMATION, AND OTHER RESOURCES "AS IS" AND WITH ALL FAULTS, AND DISCLAIMS ALL WARRANTIES, EXPRESS AND IMPLIED, INCLUDING WITHOUT LIMITATION ANY IMPLIED WARRANTIES OF MERCHANTABILITY, FITNESS FOR A PARTICULAR PURPOSE OR NON-INFRINGEMENT OF THIRD PARTY INTELLECTUAL PROPERTY RIGHTS.

These resources are intended for skilled developers designing with TI products. You are solely responsible for (1) selecting the appropriate TI products for your application, (2) designing, validating and testing your application, and (3) ensuring your application meets applicable standards, and any other safety, security, regulatory or other requirements.

These resources are subject to change without notice. TI grants you permission to use these resources only for development of an application that uses the TI products described in the resource. Other reproduction and display of these resources is prohibited. No license is granted to any other TI intellectual property right or to any third party intellectual property right. TI disclaims responsibility for, and you will fully indemnify TI and its representatives against, any claims, damages, costs, losses, and liabilities arising out of your use of these resources.

TI's products are provided subject to [TI's Terms of Sale](https://www.ti.com/legal/termsofsale.html) or other applicable terms available either on [ti.com](https://www.ti.com) or provided in conjunction with such TI products. TI's provision of these resources does not expand or otherwise alter TI's applicable warranties or warranty disclaimers for TI products.

TI objects to and rejects any additional or different terms you may have proposed.

Mailing Address: Texas Instruments, Post Office Box 655303, Dallas, Texas 75265 Copyright © 2022, Texas Instruments Incorporated